# Oracle® Cloud Using the Oracle SOA Suite Adapter with Oracle Integration Generation 2

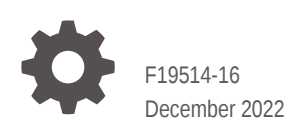

ORACLE

Oracle Cloud Using the Oracle SOA Suite Adapter with Oracle Integration Generation 2,

F19514-16

Copyright © 2019, 2022, Oracle and/or its affiliates.

Primary Author: Oracle Corporation

This software and related documentation are provided under a license agreement containing restrictions on use and disclosure and are protected by intellectual property laws. Except as expressly permitted in your license agreement or allowed by law, you may not use, copy, reproduce, translate, broadcast, modify, license, transmit, distribute, exhibit, perform, publish, or display any part, in any form, or by any means. Reverse engineering, disassembly, or decompilation of this software, unless required by law for interoperability, is prohibited.

The information contained herein is subject to change without notice and is not warranted to be error-free. If you find any errors, please report them to us in writing.

If this is software, software documentation, data (as defined in the Federal Acquisition Regulation), or related documentation that is delivered to the U.S. Government or anyone licensing it on behalf of the U.S. Government, then the following notice is applicable:

U.S. GOVERNMENT END USERS: Oracle programs (including any operating system, integrated software, any programs embedded, installed, or activated on delivered hardware, and modifications of such programs) and Oracle computer documentation or other Oracle data delivered to or accessed by U.S. Government end users are "commercial computer software," "commercial computer software documentation," or "limited rights data" pursuant to the applicable Federal Acquisition Regulation and agency-specific supplemental regulations. As such, the use, reproduction, duplication, release, display, disclosure, modification, preparation of derivative works, and/or adaptation of i) Oracle programs (including any operating system, integrated software, any programs embedded, installed, or activated on delivered hardware, and modifications of such programs), ii) Oracle computer documentation and/or iii) other Oracle data, is subject to the rights and limitations specified in the license contained in the applicable contract. The terms governing the U.S. Government's use of Oracle cloud services are defined by the applicable contract for such services. No other rights are granted to the U.S. Government.

This software or hardware is developed for general use in a variety of information management applications. It is not developed or intended for use in any inherently dangerous applications, including applications that may create a risk of personal injury. If you use this software or hardware in dangerous applications, then you shall be responsible to take all appropriate fail-safe, backup, redundancy, and other measures to ensure its safe use. Oracle Corporation and its affiliates disclaim any liability for any damages caused by use of this software or hardware in dangerous applications.

Oracle®, Java, and MySQL are registered trademarks of Oracle and/or its affiliates. Other names may be trademarks of their respective owners.

Intel and Intel Inside are trademarks or registered trademarks of Intel Corporation. All SPARC trademarks are used under license and are trademarks or registered trademarks of SPARC International, Inc. AMD, Epyc, and the AMD logo are trademarks or registered trademarks of Advanced Micro Devices. UNIX is a registered trademark of The Open Group.

This software or hardware and documentation may provide access to or information about content, products, and services from third parties. Oracle Corporation and its affiliates are not responsible for and expressly disclaim all warranties of any kind with respect to third-party content, products, and services unless otherwise set forth in an applicable agreement between you and Oracle. Oracle Corporation and its affiliates will not be responsible for any loss, costs, or damages incurred due to your access to or use of third-party content, products, or services, except as set forth in an applicable agreement between you and Oracle.

# **Contents**

### [Preface](#page-4-0)

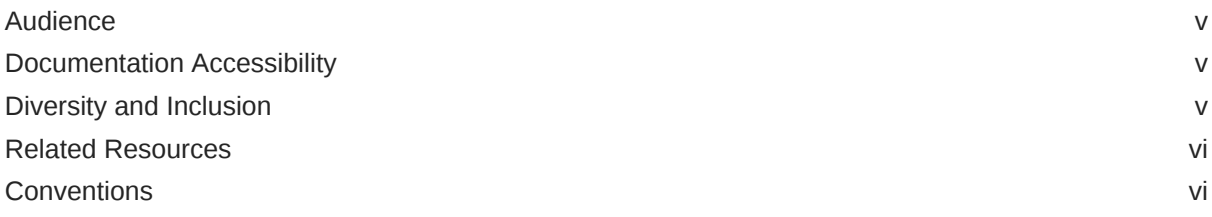

### 1 [Understand the Oracle SOA Suite Adapter](#page-6-0)

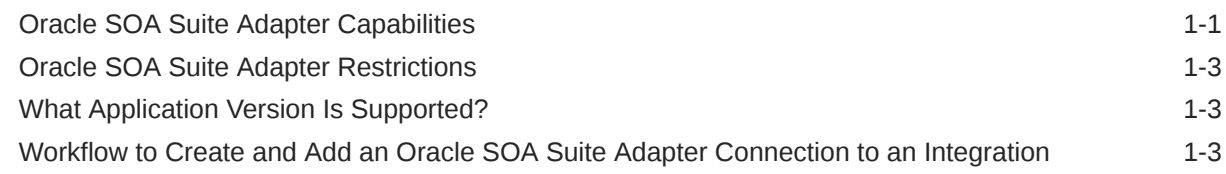

### 2 [Create an Oracle SOA Suite Adapter Connection](#page-10-0)

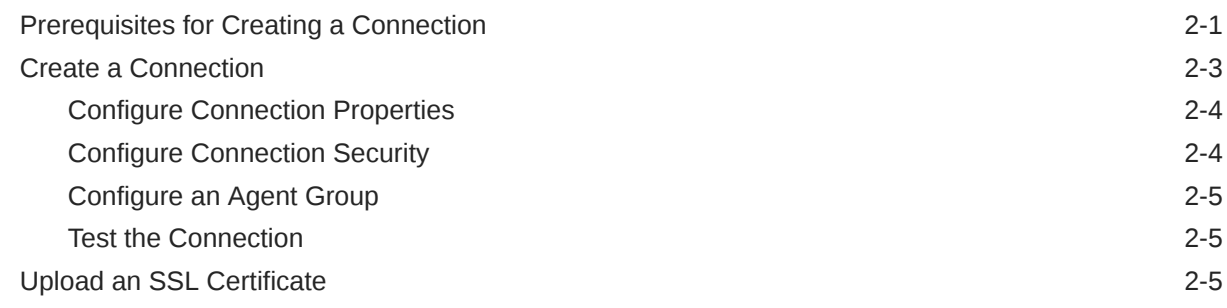

### 3 [Add the Oracle SOA Suite Adapter Connection to an Integration](#page-17-0)

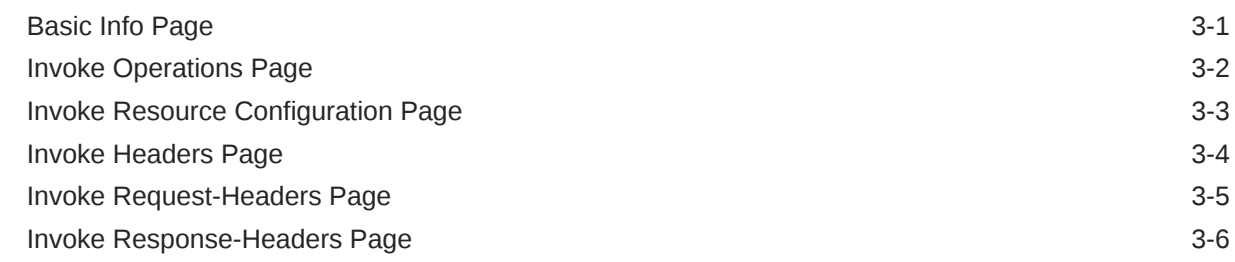

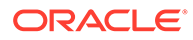

[Summary Page](#page-24-0) 3-8

### 4 [Implement Common Patterns Using the Oracle SOA Suite Adapter](#page-25-0)

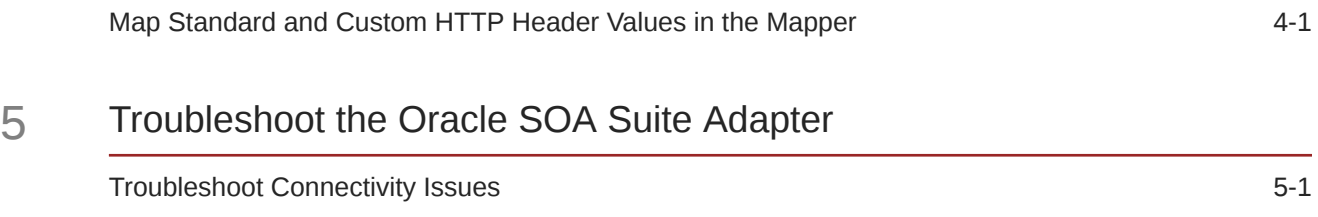

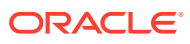

# <span id="page-4-0"></span>Preface

This guide describes how to configure this adapter as a connection in an integration in Oracle Integration.

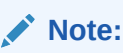

The use of this adapter may differ depending on the features you have, or whether your instance was provisioned using Standard or Enterprise edition. These differences are noted throughout this guide.

#### **Topics:**

- **Audience**
- Documentation Accessibility
- Diversity and Inclusion
- [Related Resources](#page-5-0)
- **[Conventions](#page-5-0)**

### Audience

This guide is intended for developers who want to use this adapter in integrations in Oracle Integration.

### Documentation Accessibility

For information about Oracle's commitment to accessibility, visit the Oracle Accessibility Program website at <http://www.oracle.com/pls/topic/lookup?ctx=acc&id=docacc>.

#### **Access to Oracle Support**

Oracle customers that have purchased support have access to electronic support through My Oracle Support. For information, visit [http://www.oracle.com/pls/topic/lookup?](http://www.oracle.com/pls/topic/lookup?ctx=acc&id=info) [ctx=acc&id=info](http://www.oracle.com/pls/topic/lookup?ctx=acc&id=info) or visit <http://www.oracle.com/pls/topic/lookup?ctx=acc&id=trs> if you are hearing impaired.

### Diversity and Inclusion

Oracle is fully committed to diversity and inclusion. Oracle respects and values having a diverse workforce that increases thought leadership and innovation. As part of our initiative to build a more inclusive culture that positively impacts our employees, customers, and

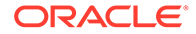

<span id="page-5-0"></span>partners, we are working to remove insensitive terms from our products and documentation. We are also mindful of the necessity to maintain compatibility with our customers' existing technologies and the need to ensure continuity of service as Oracle's offerings and industry standards evolve. Because of these technical constraints, our effort to remove insensitive terms is ongoing and will take time and external cooperation.

### Related Resources

See these Oracle resources:

• Oracle Cloud

<http://cloud.oracle.com>

- *[Using Integrations in Oracle Integration Generation 2](https://www.oracle.com/pls/topic/lookup?ctx=oic&id=ICSUG-GUID-1A01B559-8A46-4D9E-8313-E5400C3A0C9B)*
- *[Using the Oracle Mapper with Oracle Integration Generation 2](https://www.oracle.com/pls/topic/lookup?ctx=oic&id=OCMAP-GUID-C8ED0D16-0602-4EC9-B68B-54A911C23DF3)*

## **Conventions**

The following text conventions are used in this document:

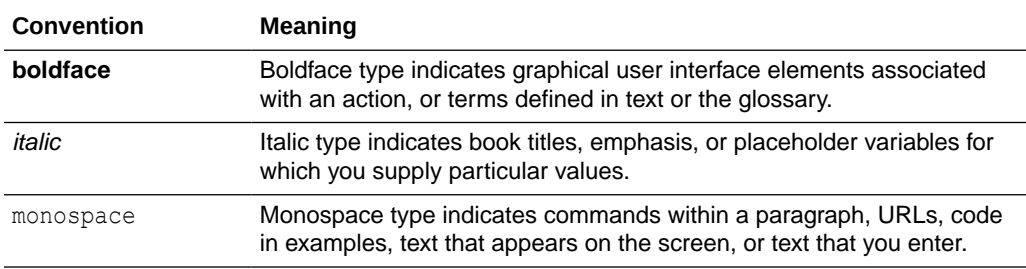

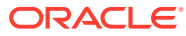

# <span id="page-6-0"></span>1 Understand the Oracle SOA Suite Adapter

Review the following conceptual topics to learn about the Oracle SOA Suite Adapter and how to use it as a connection in integrations in Oracle Integration. A typical workflow of adapter and integration tasks is also provided.

#### **Topics**

- Oracle SOA Suite Adapter Capabilities
- [Oracle SOA Suite Adapter Restrictions](#page-8-0)
- [What Application Version Is Supported?](#page-8-0)
- [Workflow to Create and Add an Oracle SOA Suite Adapter Connection to an Integration](#page-8-0)

### Oracle SOA Suite Adapter Capabilities

The Oracle SOA Suite Adapter enables you to create an integration that invokes REST and SOAP services in on-premises Oracle SOA Suite Oracle SOA Suite, on-premises Oracle Service Bus, Oracle SOA Cloud Service, or Oracle SOA Suite on Marketplace in Oracle Cloud Infrastructure.

The Oracle SOA Suite Adapter provides the following benefits:

- Provides connectivity to the following components:
	- On-premises Oracle SOA Suite and Oracle Service Bus
	- Standalone, on-premises Oracle SOA Server
	- Standalone, on-premises Oracle Service Bus
	- Oracle SOA Suite or Oracle Service Bus in Oracle SOA Cloud Service
	- Oracle SOA Suite on Marketplace in Oracle Cloud Infrastructure
- Supports the following SOAP- and REST-based integrations:
	- SOAP services exposed by SOA composite applications
	- SOAP services exposed by Oracle Service Bus projects
	- REST services with defined schemas (except those that are end-to-end JSONbased) exposed by SOA composite applications
	- REST services with defined schemas (except native) exposed by Oracle Service Bus projects
- Supports the following SOAP services:
	- **Synchronous**
	- One-way (notification)
	- Asynchronous services as one-way invocations only. Callbacks are currently not supported.

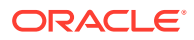

- Supports patched version 12.2.1.3 and onwards of Oracle SOA Suite, Oracle Service Bus, and Oracle SOA Cloud Service. See [Prerequisites for Creating a](#page-10-0) **Connection**
- Supports the following connectivity:
	- Requires use of the connectivity agent when connecting to servers hosted onpremises
	- Does not require use of the connectivity agent when connecting to servers hosted in Oracle SOA Cloud Service
- Supports configuration of standard and custom SOAP and HTTP headers while integrating with a SOAP-based SOA composite application or Oracle Service Bus proxy service. Header support is available only for new connections created with the February 2021 release of Oracle Integration. Connections created prior to this release do not include this functionality.
- Supports configuration of standard and custom HTTP headers while integrating with a REST-based SOA composite application or Oracle Service Bus proxy service. Header support is available only for new connections created with the May 2021 release of Oracle Integration. Connections created prior to this release do not include this functionality.
- Supports services protected by the following OWSM policies through basic authentication or user name password token, as needed:
	- oracle/http\_basic\_auth\_over\_ssl\_service\_policy
	- oracle/wss\_username\_token\_over\_ssl\_service\_policy
	- oracle/wss\_http\_token\_over\_ssl\_service\_policy
	- oracle/wss\_username\_token\_service\_policy
	- oracle/wss\_http\_token\_service\_policy
	- oracle/wss\_saml\_bearer\_or\_username\_token\_service\_policy
	- oracle/wss\_saml\_or\_username\_token\_service\_policy
	- oracle/wss\_saml\_or\_username\_token\_over\_ssl\_service\_policy
	- oracle/multi\_token\_over\_ssl\_rest\_service\_policy
	- oracle/multi\_token\_rest\_access\_over\_ssl\_service\_policy
	- oracle/multi\_token\_cg\_sso\_over\_ssl\_rest\_service\_policy
	- oracle/multi\_token\_sso\_over\_ssl\_rest\_service\_policy
	- oracle/multi\_token\_rest\_access\_service\_policy
	- oracle/multi\_token\_rest\_service\_policy
	- oracle/multi\_token\_sso\_rest\_service\_policy
	- oracle/multi\_token\_cg\_sso\_rest\_service\_policy
	- oracle/wss\_saml\_bearer\_or\_username\_token\_service\_policy
	- oracle/wss\_saml\_or\_username\_token\_service\_policy
	- oracle/wss\_saml\_or\_username\_token\_over\_ssl\_service\_policy

The Oracle SOA Suite Adapter is one of many predefined adapters included with Oracle Integration. You can configure the Oracle SOA Suite Adapter as an invoke connection in an integration in Oracle Integration.

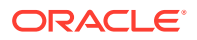

## <span id="page-8-0"></span>Oracle SOA Suite Adapter Restrictions

Note the following Oracle SOA Suite Adapter restrictions.

- Callbacks in SOAP services exposed by SOA composite applications and Oracle Service Bus projects are not supported. For this reason, the Oracle Web Services Manager (OWSM) oracle/wsaddr\_policy security policy is ignored.
- The following SOAP features are not supported:
	- Two-way SSL
	- Specifying the TLS version to use
- Request/response media types other than any form of XML/JSON are not supported.
- End-to-end JSON-based REST services exposed by SOA composite applications are not supported.
- Native REST services exposed by Oracle Service Bus projects are not supported.

#### **Note:**

There are overall service limits with Oracle Integration. A service limit is the quota or allowance set on a resource. See Service Limits.

### What Application Version Is Supported?

For information about which application version is supported by this adapter, see the Connectivity Certification Matrix.

See [Connectivity Certification Matrix.](https://docs.oracle.com/en/cloud/paas/integration-cloud/certification-matrix/adaptercertificationmatrix.pdf)

# Workflow to Create and Add an Oracle SOA Suite Adapter Connection to an Integration

You follow a very simple workflow to create a connection with an adapter and include the connection in an integration in Oracle Integration.

This table lists the workflow steps for both adapter tasks and overall integration tasks, and provides links to instructions for each step.

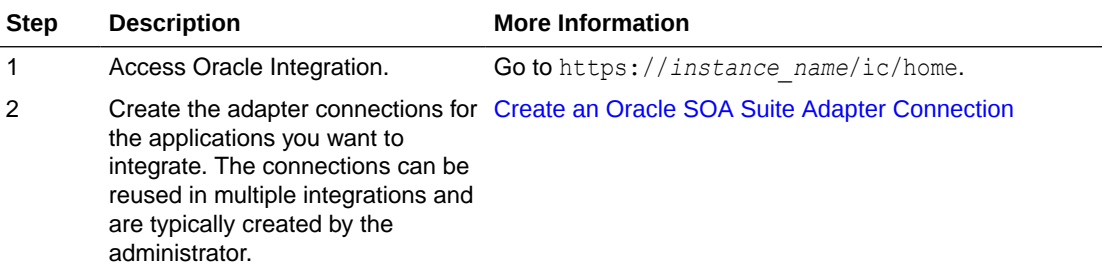

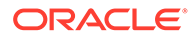

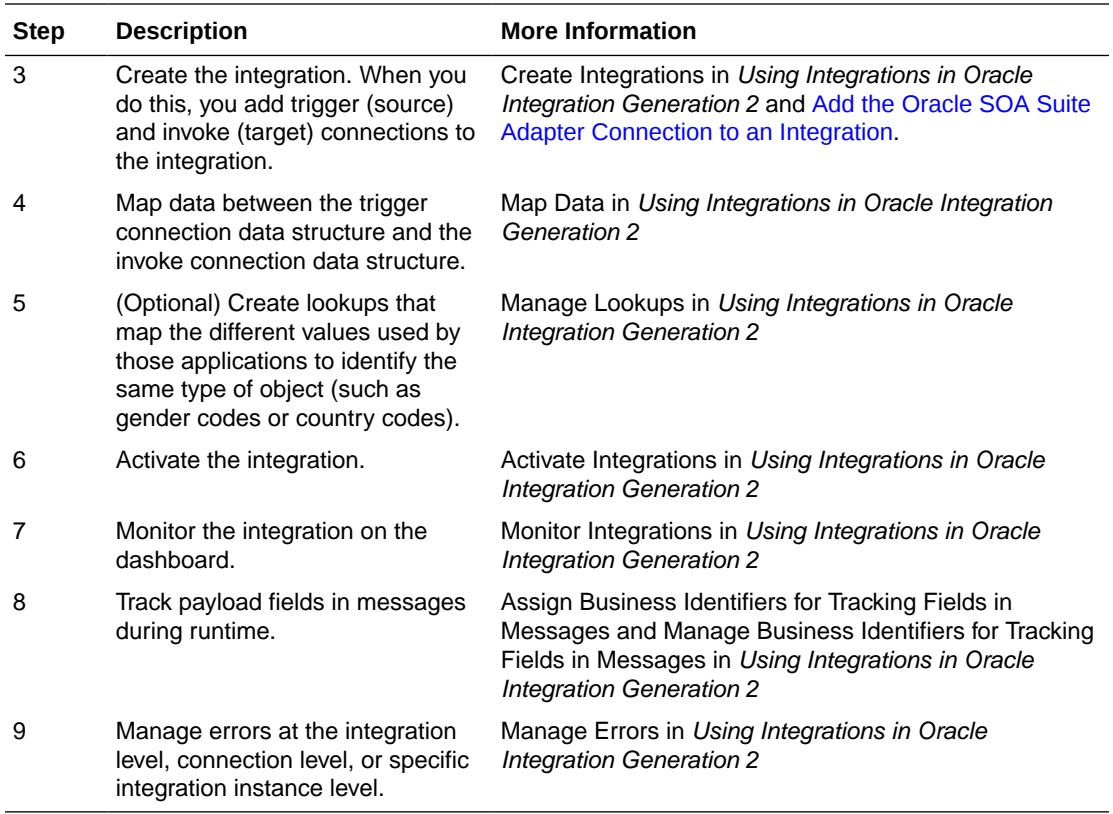

# Create an Oracle SOA Suite Adapter Connection

A connection is based on an adapter. You define connections to the specific cloud applications that you want to integrate. The following topics describe how to define connections.

#### **Topics**

<span id="page-10-0"></span> $\overline{\phantom{a}}$ 

- Prerequisites for Creating a Connection
- [Create a Connection](#page-12-0)
- [Upload an SSL Certificate](#page-14-0)

### Prerequisites for Creating a Connection

Satisfy the following prerequisites specific to your environment to create a connection with the Oracle SOA Suite Adapter:

- Install a Patch (If Using Oracle SOA Suite or Oracle Service Bus 12.2.1.3)
- Know Oracle SOA Suite or Oracle Service Bus Instance Details
- [Create a User for Cloud-to-On-Premises Integrations](#page-11-0)
- [Install the Connectivity Agent](#page-12-0)

**Install a Patch (If Using Oracle SOA Suite or Oracle Service Bus 12.2.1.3)**

The Oracle SOA Suite Adapter is supported with patched version 12.2.1.3 and version 12.2.1.4 of Oracle SOA Suite and Oracle Service Bus. To obtain the necessary patch for 12.2.1.3, visit [support.oracle.com:](https://support.oracle.com/)

- For 12.2.1.3 Oracle SOA Suite, install patch 29952023. Log in to [Oracle Support](https://support.oracle.com) [Services](https://support.oracle.com) and search for patch 29952023. Apply this patch to enable integration support from Oracle Integration to Oracle SOA Suite. On applying the patch successfully, the Oracle SOA Suite Adapter can browse and invoke SOA SOAP and REST services that are deployed in the Oracle SOA Suite environment.
- For 12.2.1.3 Oracle Service Bus, install patch 29963582. Log in to [Oracle Support](https://support.oracle.com) [Services](https://support.oracle.com) and search for patch 29963582. Apply this patch to enable integration support from Oracle Integration to Oracle Service Bus. On applying the patch successfully, the Oracle SOA Suite Adapter can browse and invoke Oracle Service Bus proxy services that are deployed in the Oracle Service Bus environment.

#### **Know Oracle SOA Suite or Oracle Service Bus Instance Details**

• Know the URL where the Oracle SOA Suite or Oracle Service Bus instance is accessible. You are prompted to specify this URL on the Connections page.

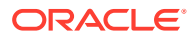

- <span id="page-11-0"></span>• Know the Oracle SOA Suite or Oracle Service Bus username and password. You are prompted to specify these credentials on the Connections page.
	- For Oracle SOA Suite, the user must be part of the Operators group and have the SOAOperator role.
	- For Oracle Service Bus, the user must be part of the Deployers group.

#### **Create a User for Cloud-to-On-Premises Integrations**

To create a user that can create cloud-to-on-premises integrations for Oracle Service Bus in a SOA and Service Bus domain:

- **1.** Log in to the OracleWebLogic Server Console with the Admin credentials.
- **2.** Go to **Security Realms** > **myrealm**.
- **3.** Click the **Users and Groups** tab.
- **4.** Click **New** to create a new user.
- **5.** Configure the group for the new user, and select **Operators** and **Deployers**.
- **6.** Log in to Oracle Enterprise Manager Fusion Middleware Control with the Admin credentials.
- **7.** Click **WebLogic Domain** > **Security** > **Application Roles**.
- **8.** Select the application stripe **soa-infra** from the dropdown.
- **9.** Click **Search application roles**.
- **10.** Select **SOAOperator**, and click **Edit**.
- **11.** Click **Add** to assign the new user this role.
- **12.** On the Add Principal page, select **Type** as the **User** from the dropdown list and click **Search roles**.
- **13.** Select this new user and click **OK** to assign the **SOAOperator**.

To create a user that can create cloud-to-on-premises integrations for Oracle SOA Suite in a standalone SOA domain:

- **1.** Log in to the OracleWebLogic Server Console with the Admin credentials.
- **2.** Go to **Security Realms** > **myrealm**.
- **3.** Click the **Users and Groups** tab.
- **4.** Click **New** to create a new user.
- **5.** Configure the group for the new user, and select **Operators**.
- **6.** Log in to Oracle Enterprise Manager Fusion Middleware Control with the Admin credentials.
- **7.** Click **WebLogic Domain** > **Security** > **Application Roles**.
- **8.** Select the application stripe **soa-infra** from the dropdown.
- **9.** Click **Search application roles**.
- **10.** Select **SOAOperator**, and click **Edit**.
- **11.** Click **Add** to assign the new user this role.
- **12.** On the Add Principal page, select **Type** as the **User** from the dropdown and click **Search roles**.

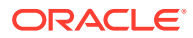

<span id="page-12-0"></span>**13.** Select this new user and click **OK** to assign the **SOAOperator** role.

To create a user that can create cloud-to-on-premises integrations for Oracle Service Bus in a standalone Service Bus domain:

- **1.** Log in to the OracleWebLogic Server Console with the Admin credentials.
- **2.** Go to **Security Realms** > **myrealm**.
- **3.** Click the **Users and Groups** tab.
- **4.** Click **New** to create a new user.
- **5.** Configure the group for the new user, and select **Deployers**.

#### **Install the Connectivity Agent**

Install the connectivity agent if the Oracle SOA Suite/Oracle Service Bus URL is not directly accessible from Oracle Integration (for example, if deployed on-premises or behind a firewall). The connectivity agent is *not* required if the Oracle SOA Suite or Oracle Service Bus URL is publicly accessible (for example, if using Oracle SOA Cloud Service). See Download and Run the Connectivity Agent Installer and About Connectivity Agents and Integrations Between On-Premises Applications and Oracle Integration in *Using Integrations in Oracle Integration Generation 2*.

### Create a Connection

Before you can build an integration, you have to create the connections to the applications with which you want to share data.

To create a connection in Oracle Integration:

- **1.** In the left navigation pane, click **Home** > **Integrations** > **Connections**.
- **2.** Click **Create**.

#### **Note:**

You can also create a connection in the integration canvas of:

- An orchestrated integration (See Define Inbound Triggers and Outbound Invokes.)
- A basic routing integration (See Add a Trigger (Source) Connection.)
- **3.** In the Create Connection Select Adapter dialog, select the adapter to use for this connection. To find the adapter, scroll through the list, or enter a partial or full name in the **Search** field and click

 $\Omega$ 

**Search**.

- **4.** In the Create Connection dialog, enter the information that describes this connection.
	- **a.** Enter a meaningful name to help others find your connection when they begin to create their own integrations. The name you enter is automatically added in capital letters to the **Identifier** field. If you modify the identifier name, don't include blank spaces (for example, SALES OPPORTUNITY).

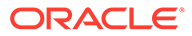

- <span id="page-13-0"></span>**b.** Enter optional keywords (tags). You can search on the connection keywords on the Connections page.
- **c.** Select the role (direction) in which to use this connection (trigger, invoke, or both). Only the roles supported by the adapter are displayed for selection. When you select a role, only the connection properties and security policies appropriate to that role are displayed on the Connections page. If you select an adapter that supports both invoke and trigger, but select only one of those roles, you'll get an error when you try to drag the adapter into the section you didn't select. For example, let's say you configure a connection for the Oracle Service Cloud (RightNow) Adapter as only an **invoke**. Dragging the adapter to a **trigger** section in the integration produces an error.
- **d.** Enter an optional description of the connection.
- **5.** Click **Create**.

Your connection is created. You're now ready to configure the connection details, such as connection properties, security policies, connection login credentials, and (for certain connections) agent group.

### Configure Connection Properties

Enter connection information so your application can process requests.

- **1.** Go to the **Connection Properties** section.
- **2.** In the **SOA or Service Bus URL** field, specify the URL where the Oracle SOA Suite or Oracle Service Bus instance is accessible. Based on the server topology, this can be the load balancer, Oracle Traffic Director (OTD), cluster frontend, or managed server URL. For example:

*protocol*://*host*:*port*

Connectivity troubleshooting information is provided. See [Troubleshoot](#page-27-0) [Connectivity Issues](#page-27-0).

### Configure Connection Security

Configure security for your Oracle SOA Suite Adapter connection by specifying the user credentials.

- **1.** Go to the **Security** section.
- **2.** Specify the username and password. Then, confirm the password a second time.

Note that:

- For Oracle SOA Suite, the user must be part of the Operators group and have the SOAOperator role.
- For Oracle Service Bus, the user must be part of the Deployers group.

If Oracle SOA Suite or Oracle Service Bus must be accessed through the connectivity agent, see [Configure an Agent Group](#page-14-0). If you are using the Oracle SOA Suite Adapter to connect with on-premises Oracle SOA Suite or Oracle Service Bus, you must install the connectivity agent and configure the agent group.

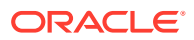

### <span id="page-14-0"></span>Configure an Agent Group

Configure an agent group for accessing the service hosted on your premises behind the fire wall.

#### **1.** Click **Configure Agents**.

The Select an Agent Group page appears.

- **2.** Click the name of the agent group.
- **3.** Click **Use**.

To configure an agent group, you must download and install the on-premises connectivity agent. See Download and Run the Connectivity Agent Installer and About Connectivity Agents and Integrations Between On-Premises Applications and Oracle Integration in *Using Integrations in Oracle Integration Generation 2*.

### Test the Connection

Test your connection to ensure that it's configured successfully.

**1.** In the page title bar, click **Test**. What happens next depends on whether your connection uses a Web Services Description Language (WSDL) file.

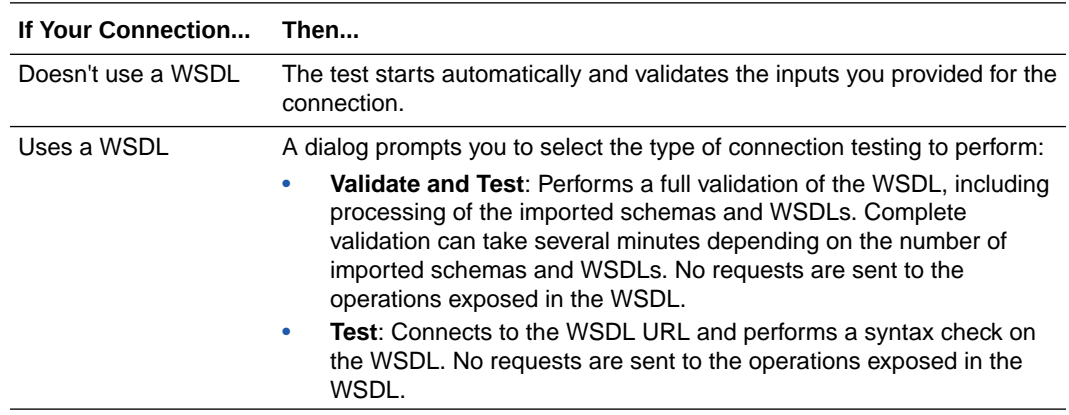

- **2.** Wait for a message about the results of the connection test.
	- If the test was successful, then the connection is configured properly.
	- If the test failed, then edit the configuration details you entered. Check for typos, verify URLs and credentials, and download the diagnostic logs for additional details. Continue to test until the connection is successful.
- **3.** When complete, click **Save**.

### Upload an SSL Certificate

Certificates are used to validate outbound SSL connections. If you make an SSL connection in which the root certificate does not exist in Oracle Integration, an exception is thrown. In that case, you must upload the appropriate certificate. A certificate enables Oracle Integration

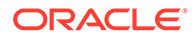

to connect with external services. If the external endpoint requires a specific certificate, request the certificate and then upload it into Oracle Integration.

To upload an SSL certificate:

**1.** In the left navigation pane, click **Home** > **Settings** > **Certificates**.

All certificates currently uploaded to the trust store are displayed in the Certificates dialog. The

H

link enables you to filter by name, certificate expiration date, status, type, category, and installation method (user-installed or system-installed). Certificates installed by the system cannot be deleted.

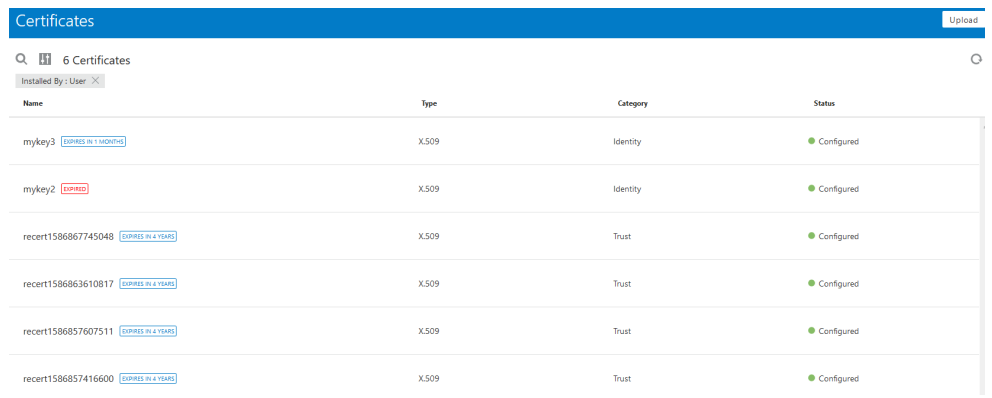

- **2.** Click **Upload** at the top of the page. The Upload Certificate dialog box is displayed.
- **3.** Enter an alias name and optional description.
- **4.** In the **Type** field, select the certificate type. Each certificate type enables Oracle Integration to connect with external services.
	- **X.509 (SSL transport)**
	- **SAML (Authentication & Authorization)**
	- **PGP (Encryption & Decryption)**

#### **X.509 (SSL transport)**

- **1.** Select a certificate category.
	- **a. Trust**: Use this option to upload a trust certificate.
		- **i.** Click **Browse**, then select the trust file (for example, .cer or .crt) to upload.
	- **b. Identity**: Use this option to upload a certificate for two-way SSL communication.
		- **i.** Click **Browse**, then select the keystore file (.jks) to upload.
		- **ii.** Enter the comma-separated list of passwords corresponding to key aliases.

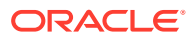

#### **Note:**

When an identity certificate file (JKS) contains more than one private key, all the private keys must have the same password. If the private keys are protected with different passwords, the private keys cannot be extracted from the keystore.

- **iii.** Enter the password of the keystore being imported.
- **c.** Click **Upload**.

#### **SAML (Authentication & Authorization)**

- **1.** Note that **Message Protection** is automatically selected as the only available certificate category and cannot be deselected. Use this option to upload a keystore certificate with SAML token support. Create, read, update, and delete (CRUD) operations are supported with this type of certificate.
- **2.** Click **Browse**, then select the certificate file (.cer or .crt) to upload.
- **3.** Click **Upload**.

#### **PGP (Encryption & Decryption)**

- **1.** Select a certificate category. Pretty Good Privacy (PGP) provides cryptographic privacy and authentication for communication. PGP is used for signing, encrypting, and decrypting files. You can select the private key to use for encryption or decryption when configuring the stage file action.
	- **a. Private**: Uses a private key of the target location to decrypt the file.
		- **i.** Click **Browse**, then select the PGP file to upload.
		- **ii.** Enter the PGP private key password.
	- **b. Public**: Uses a public key of the target location to encrypt the file.
		- **i.** Click **Browse**, then select the PGP file to upload.
		- **ii.** In the **ASCII-Armor Encryption Format** field, select **Yes** or **No**. **Yes** shows the format of the encrypted message in ASCII armor. ASCII armor is a binary-totextual encoding converter. ASCII armor formats encrypted messaging in ASCII. This enables messages to be sent in a standard messaging format. This selection impacts the visibility of message content. **No** causes the message to be sent in binary format.
		- **iii.** From the **Cipher Algorithm** list, select the algorithm to use. Symmetric-key algorithms for cryptography use the same cryptographic keys for both encryption of plain text and decryption of cipher text.
	- **c.** Click **Upload**.

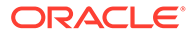

# <span id="page-17-0"></span>Add the Oracle SOA Suite Adapter Connection to an Integration

When you drag the Oracle SOA Suite Adapter into the invoke area of an integration, the Adapter Endpoint Configuration Wizard is invoked. This wizard guides you through configuration of the Oracle SOA Suite Adapter endpoint properties.

The following sections describe the wizard pages that guide you through configuration of the Oracle SOA Suite Adapter as an invoke in an integration. The Oracle SOA Suite Adapter cannot be configured as a trigger in an integration.

#### **Topics**

- **Basic Info Page**
- [Invoke Operations Page](#page-18-0)
- [Invoke Resource Configuration Page](#page-19-0)
- [Invoke Headers Page](#page-20-0)
- [Invoke Request-Headers Page](#page-21-0)
- [Invoke Response-Headers Page](#page-22-0)
- **[Summary Page](#page-24-0)**

### Basic Info Page

You can enter a name and description on the Basic Info page of each adapter in your integration.

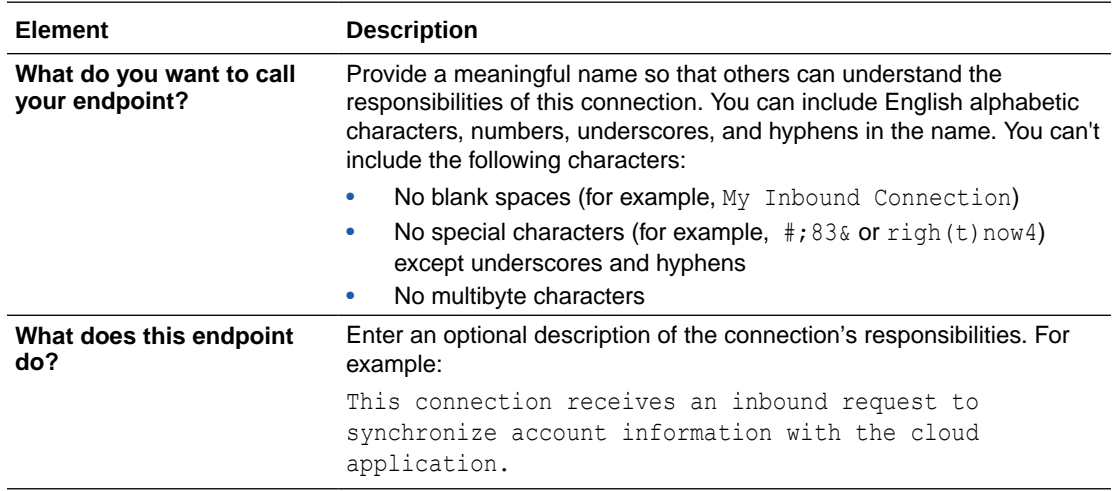

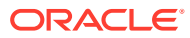

### <span id="page-18-0"></span>Invoke Operations Page

Select the SOAP or REST service exposed by on-premises Oracle SOA Suite, onpremises Oracle Service Bus, or Oracle SOA Cloud Service with which to integrate.

- **SOA Services**
- **[Oracle Service Bus Services](#page-19-0)**

#### **SOA Services**

The Operations page provides two options for selecting services exposed by onpremises Oracle SOA Suite or Oracle SOA Cloud Service. Each selection is based on the URL you provided on the Connections page:

- If both SOA and Oracle Service Bus are accessible on this connection.
- If only SOA server is accessible on this connection.

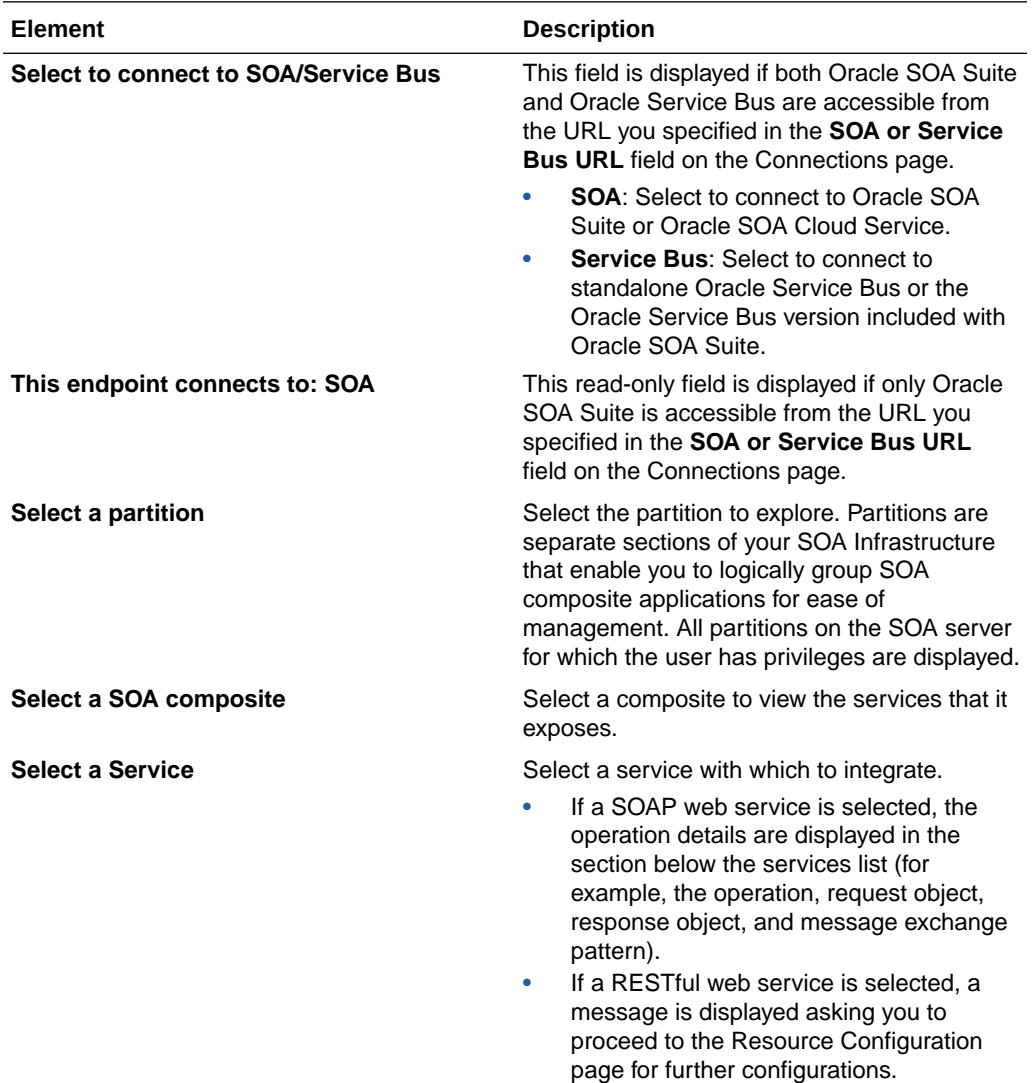

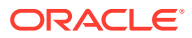

#### <span id="page-19-0"></span>**Service Bus Services**

The Operations page provides two options for selecting services exposed by Oracle Service Bus. Each selection is based on the URL you provided on the Connections page:

- If both SOA and Oracle Service Bus are accessible on this connection.
- If only Oracle Service Bus is accessible on this connection.

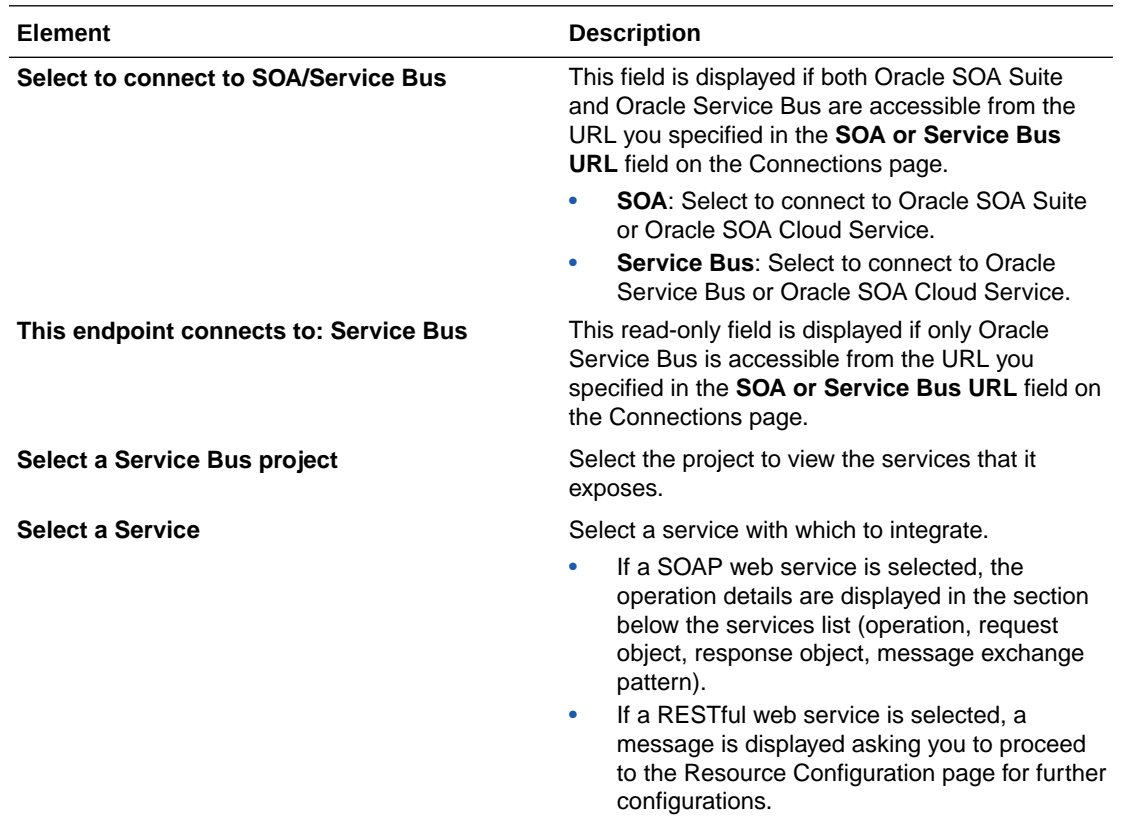

## Invoke Resource Configuration Page

Shows the supported REST resource, verb, request and response content types, and query parameters. REST services that are end-to-end JSON-based are not supported. This page is only displayed if you selected a REST service on the Operations page.

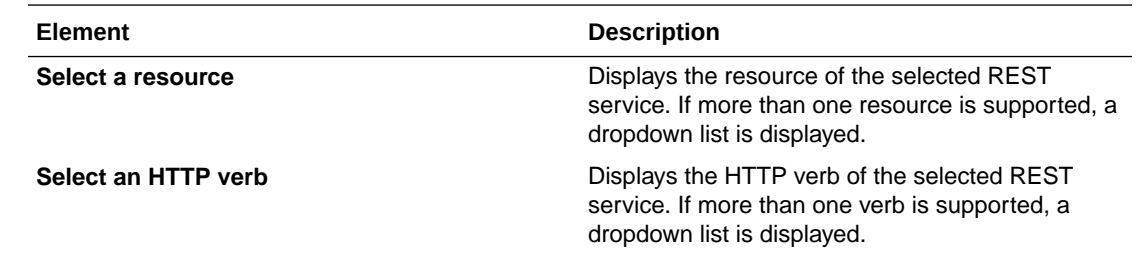

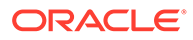

<span id="page-20-0"></span>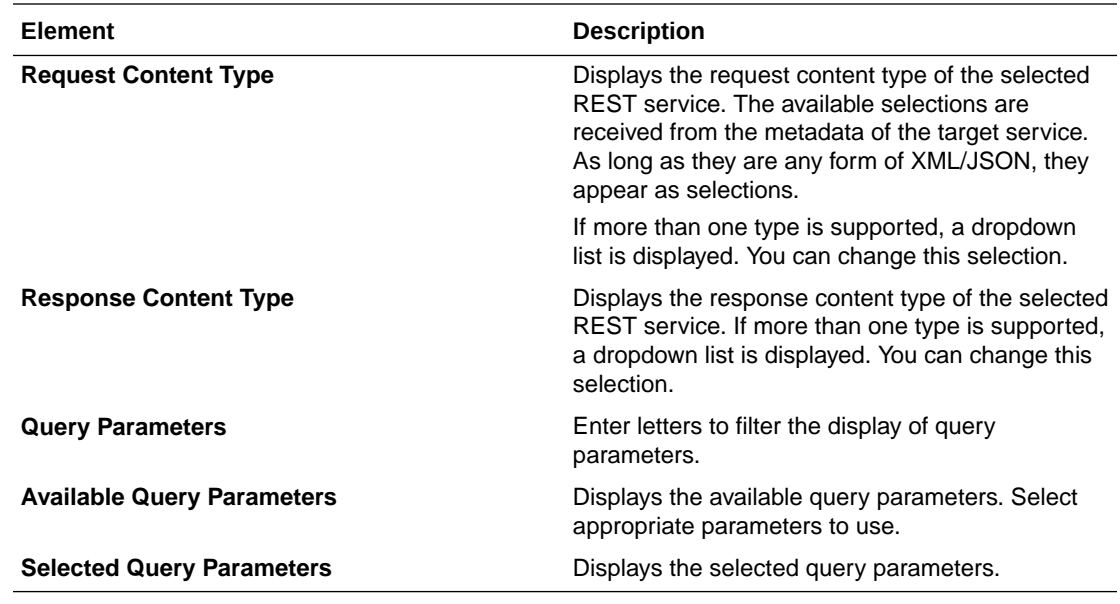

# Invoke Headers Page

Select to configure headers for the endpoint.

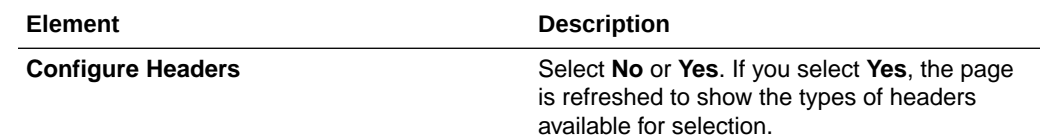

<span id="page-21-0"></span>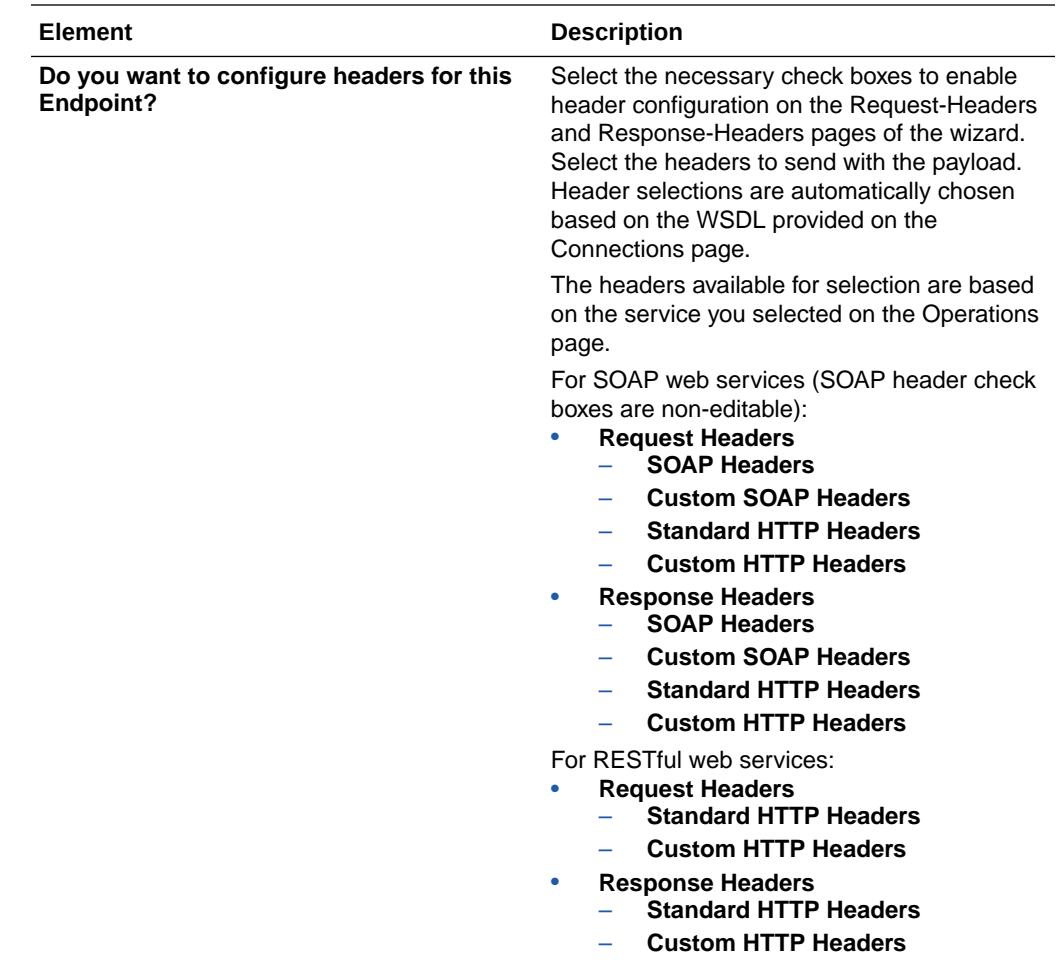

# Invoke Request-Headers Page

You can configure and view SOAP and HTTP request header parameters for a SOAP web service or HTTP request header parameters for a RESTful web service. The headers that are displayed are based on your selections made on the Header page. The headers you select are applied to the request object.

### **SOAP Web Services**

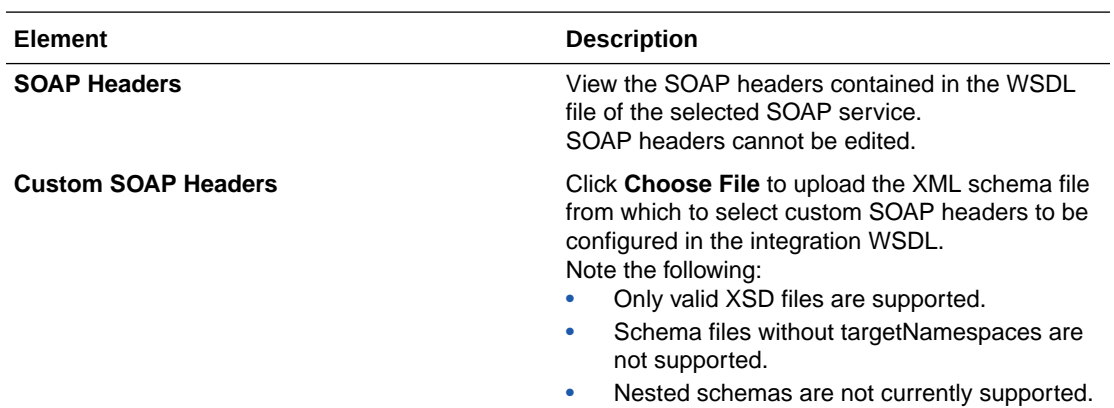

<span id="page-22-0"></span>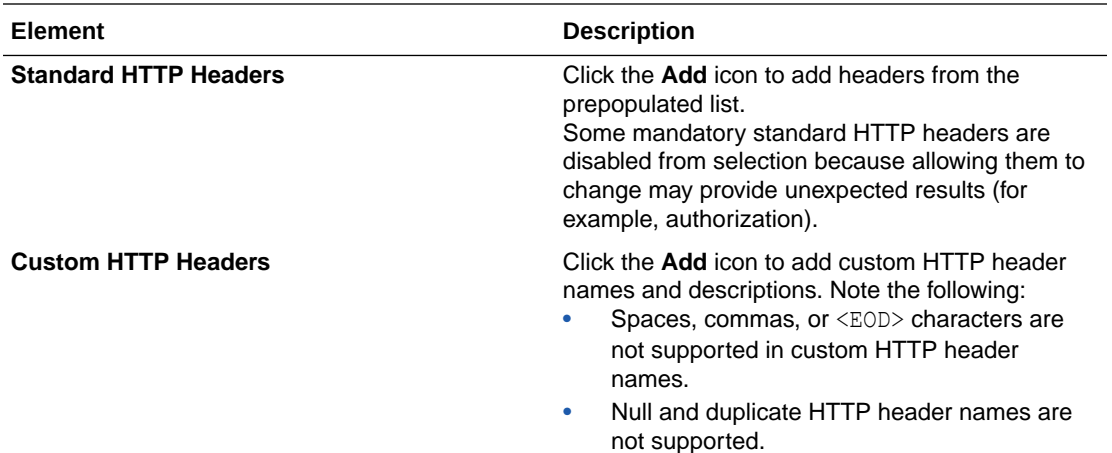

#### **RESTful Web Services**

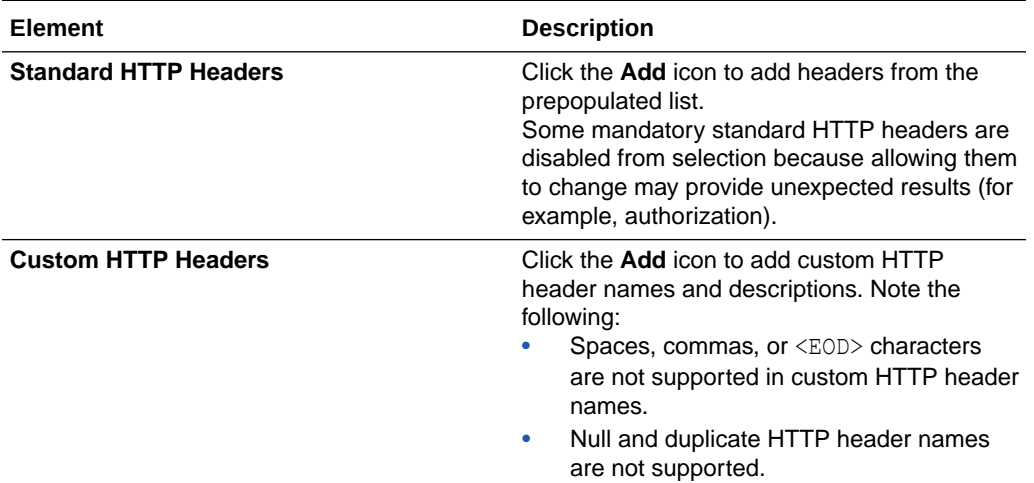

# Invoke Response-Headers Page

You can configure and view SOAP and HTTP response header parameters for a SOAP web service or HTTP response header parameters for a RESTful web service. The headers that are displayed are based on your selections made on the Header page. The headers you select are applied to the response object.

#### **SOAP Web Services**

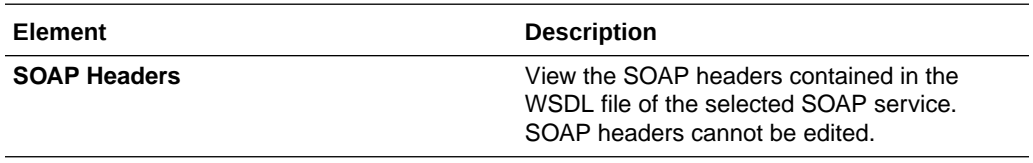

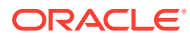

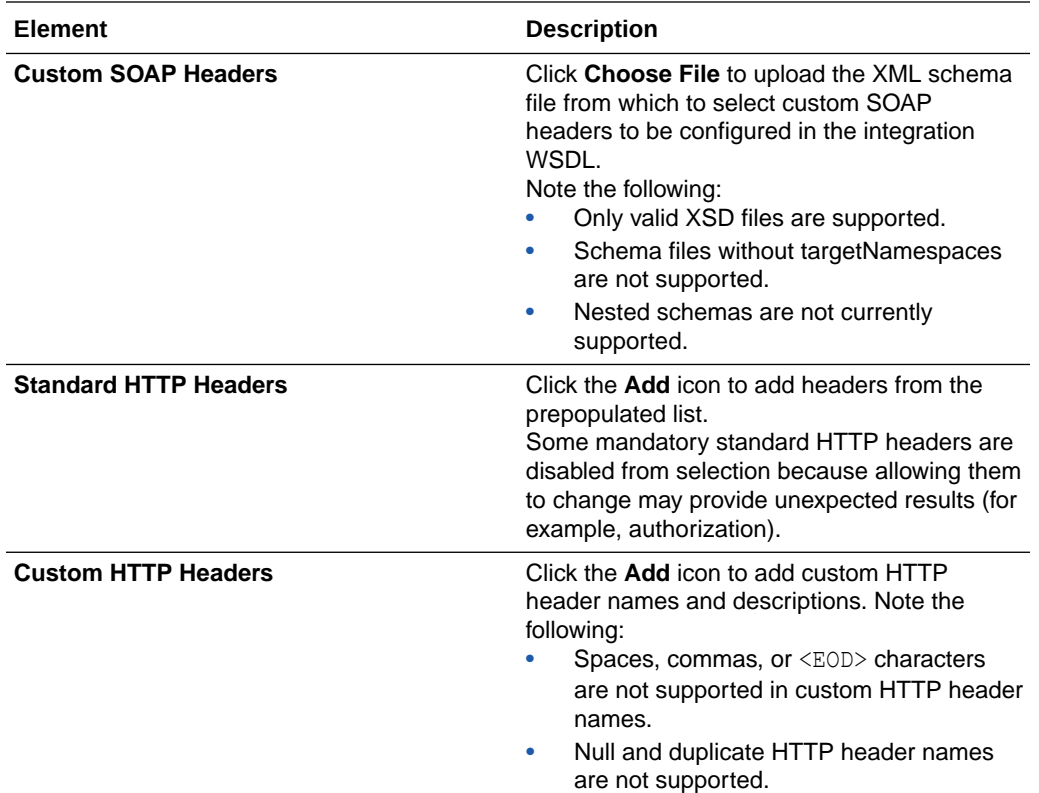

### **RESTful Web Services**

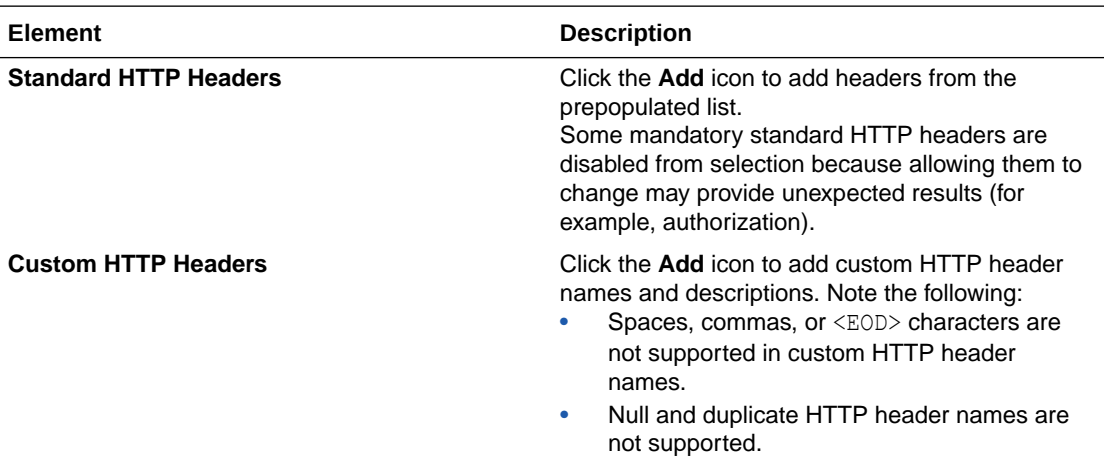

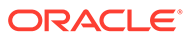

# <span id="page-24-0"></span>Summary Page

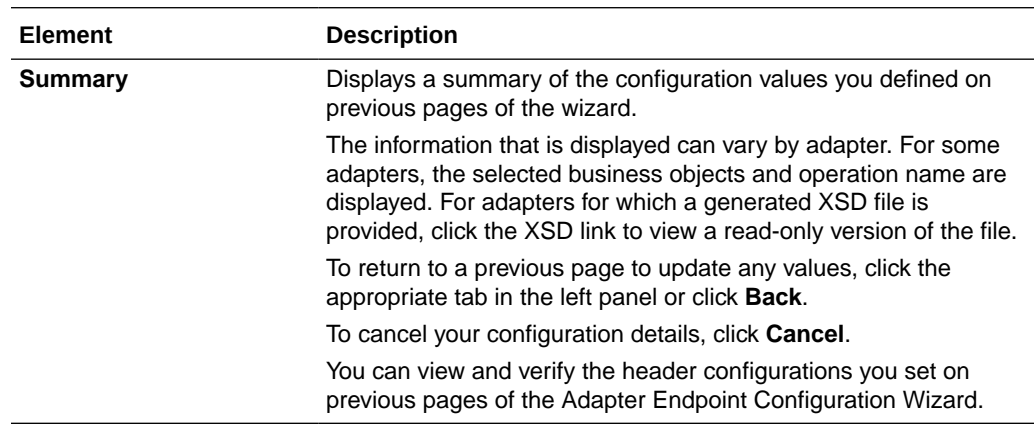

You can review the specified adapter configuration values on the Summary page.

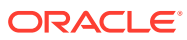

### <span id="page-25-0"></span> $\Delta$

# Implement Common Patterns Using the Oracle SOA Suite Adapter

You can use the Oracle SOA Suite Adapter to implement the following common patterns.

#### **Topics:**

• Map Standard and Custom HTTP Header Values in the Mapper

### Map Standard and Custom HTTP Header Values in the Mapper

Once endpoint creation is complete in the Adapter Endpoint Configuration Wizard, you can map values for headers and payloads in the mapper.

#### **SOAP Web Services**

In both the request and response structure in the integration schema:

- Payloads are available under the **Body** element.
- SOAP headers are available under the **Headers** > **SOAPHeaders** element.
- HTTP headers are available under the **Headers** > **HTTPHeaders** element.

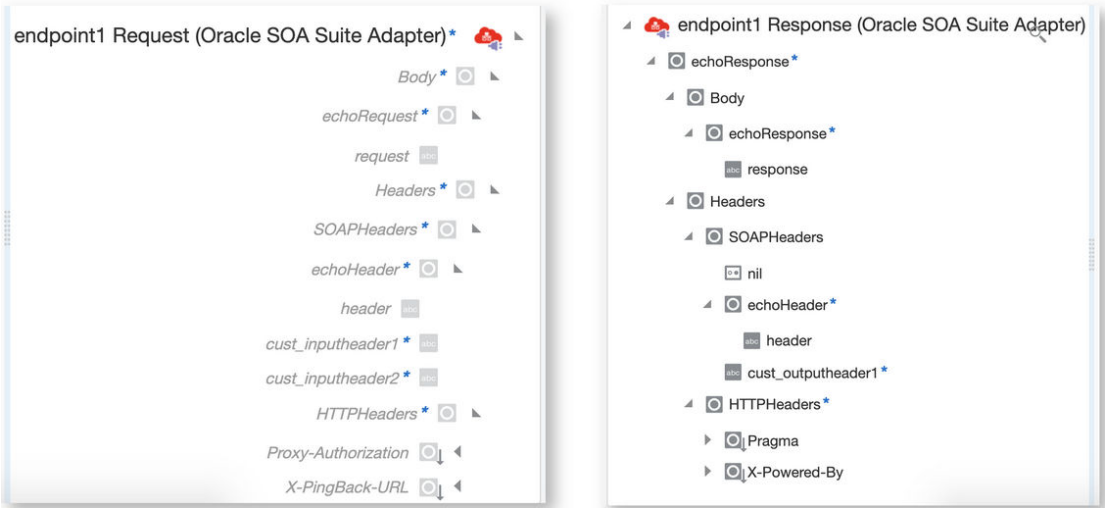

#### **RESTful Web Services**

In both the request and response structure in the integration schema:

• The standard HTTP headers are found under the **HTTPHeaders** > **StandardHTTPHeaders** element.

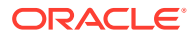

• The custom HTTP headers are found under the **HTTPHeaders** > **CustomHTTPHeaders** element.

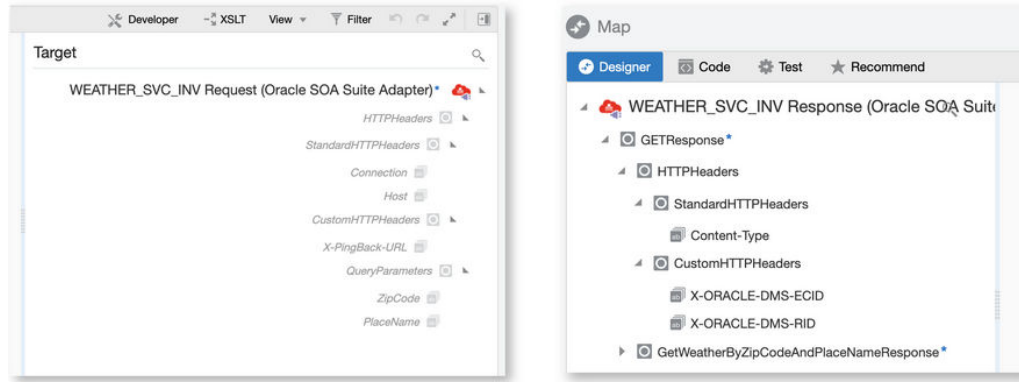

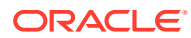

# <span id="page-27-0"></span>5 Troubleshoot the Oracle SOA Suite Adapter

Review the following topics to learn about troubleshooting issues with the Oracle SOA Suite Adapter.

**Topic**

**Troubleshoot Connectivity Issues** 

Additional integration troubleshooting information is provided. See Troubleshoot Oracle Integration in *Using Integrations in Oracle Integration Generation 2* and the [Oracle Integration](https://www.oracle.com/pls/topic/lookup?ctx=oic&id=integration-troubleshoot) [Troubleshooting page](https://www.oracle.com/pls/topic/lookup?ctx=oic&id=integration-troubleshoot) in the Oracle Help Center.

### Troubleshoot Connectivity Issues

Troubleshoot connectivity issues with the Oracle SOA Suite Adapter.

**Determine the URL to Use for the SOA or Service Bus URL Field on the Connections Page**

The format to specify is:

*protocol*://*host*:*port*

#### Where:

- protocol: Specify either HTTP or HTTPS, depending on the Oracle SOA Suite configuration.
- host and port: Specify the host and port through which the Oracle SOA Suite/Oracle Service Bus flows are accessible.
	- Check whether the Oracle SOA Suite/Oracle Service Bus flows are accessible through the following:
		- \* Load balancer host and port
		- \* Oracle Traffic Director (OTD) host and port
		- Cluster frontend host and port
	- In case of a standalone Oracle SOA Suite/Oracle Service Bus instance with no configured load balancer/OTD, check whether the Oracle SOA Suite/Oracle Service Bus flows are accessible through:
		- Managed server host and port
		- Administration server host and port
- Connectivity agent: Configure and use the connectivity agent if the above URL is not publicly accessible.

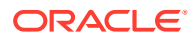

### **SSL Handshake Issues**

Check if the SSL certificate is correctly configured. Here are a few resources that can help:

- Oracle SOA Suite (on-premises) SSL configuration steps:
	- Configuring SSL ([12.2.1.4](https://www.oracle.com/pls/topic/lookup?ctx=fmw122140&id=SOAAG-GUID-B6BDFB57-702B-47FA-A06B-2A09560DA7B5) | [12.2.1.3](https://www.oracle.com/pls/topic/lookup?ctx=fmw122130&id=SOAAG-GUID-B6BDFB57-702B-47FA-A06B-2A09560DA7B5)) in *Administering Oracle SOA Suite and Oracle Business Process Management Suite*
- Oracle SOA Cloud Service SSL configuration steps:
	- [Configure SSL for an Oracle SOA Cloud Service Instance](https://www.oracle.com/pls/topic/lookup?ctx=en/cloud/paas/soa-cloud&id=CSBCS-GUID-27931850-7063-47B6-910C-108A5CA33766) in *Administering Oracle SOA Cloud Service*
- Oracle SOA Suite on Marketplace SSL configuration steps:
	- [Set Up Oracle SOA Suite to Use CA-Verified SSL Certificates \(without load](https://www.oracle.com/pls/topic/lookup?ctx=en/cloud/paas/soa-cloud&id=SOAMP-GUID-801B16C0-DCF2-45F5-937B-D1CD1FB8C035) [balancer\)](https://www.oracle.com/pls/topic/lookup?ctx=en/cloud/paas/soa-cloud&id=SOAMP-GUID-801B16C0-DCF2-45F5-937B-D1CD1FB8C035) in Oracle SOA Suite on Marketplace

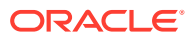